枠線を引く ~その1~

前回の下描きに、コマ枠を引いて、ペンを入れ、背景、効果線を入れて、マンガにしていきたいと思います。 これから先の手順は、マンガを描く上で一番一般的かなーという順番で説明していこうと思っています。とりあ えず、初めてマンガを描くという場合は、慣れるまでこの手順でやっていって、慣れたら自分のやりやすいよう 。にアレンジしていくといいと思います

あと、ComicStudioの機能についても、一番わかりやすいもので説明しようと思っています。これも、慣れていく につれ「アレ?これって、こっちの機能を使った方が楽なのでは?」と感じたら、その都度自分のやりやすいや り方に変えていくと、ComicStudioを無駄なく使いこなすことができると思います。

### 完成イメージ

**STEP** 8

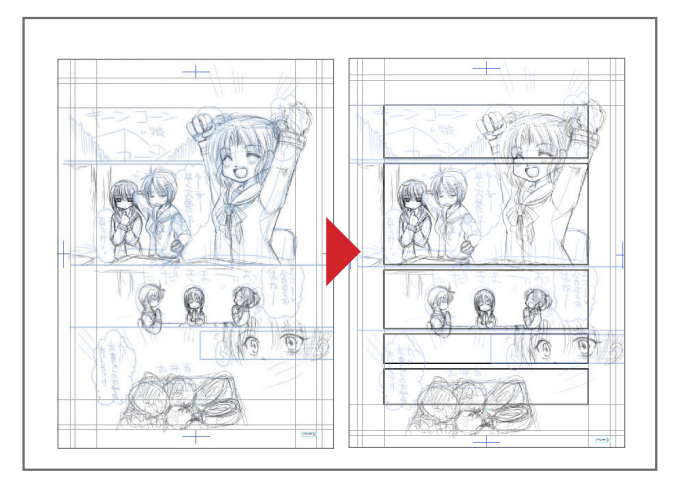

# 枠線を引きたい時は、「 枠線定規レイヤー 」

枠線を引きたい時は「枠線定規レイヤー」を使います。 これは説明するより、実際に体験した方が早いので、早速手順を説明したいと思います。

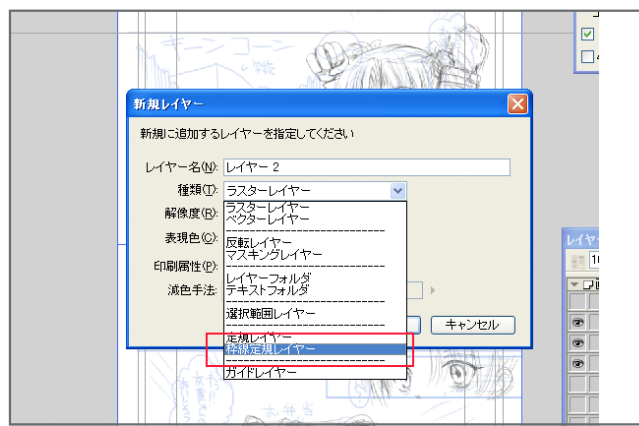

#### ①枠線定規レイヤーを作る。 フランス ジールジェール ファールパレットから、枠線定規カットツールを選ぶ。

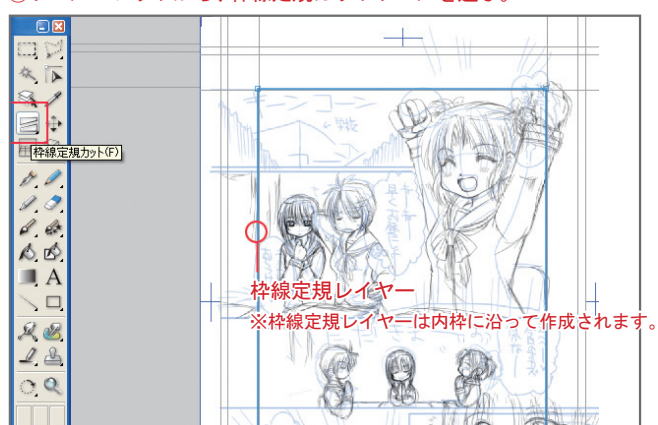

#### 3枠線定規カットツールでコマを割りたいところをドラッグする。 ※クリックしてちょっとドラッグすると、黒い線が現れる。ペンを離すと、そ こでコマが割れる。「 Shift 」キーを押しながらドラッグすると、45度きざみ 。で回転する

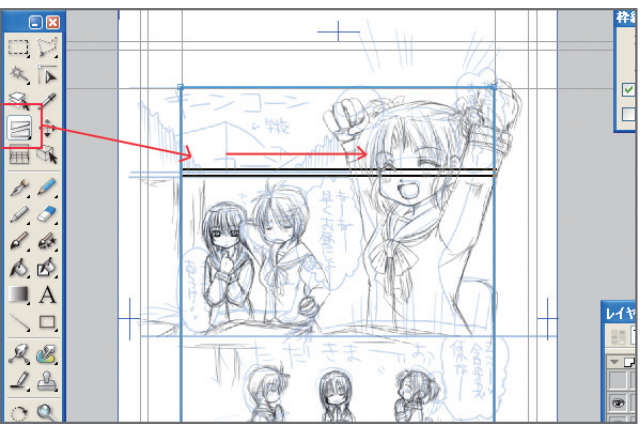

# 枠線の完成⑤

**DO .** . DO .. io .

. .  $\sim$ 

. .

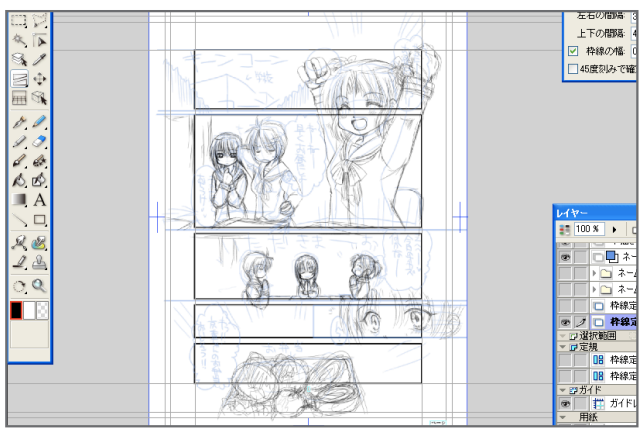

基本は「枠線定規レイヤーを作って、枠線定規カットツールで 切っていくだけ」です。これが結構気持ちいい! 、枠線定規カットツールでカットする際の上下左右の間隔は 「ツールオプション」で設定できます。ここで、枠線の太さも 設定できるので、好みの太さに設定しておくといいと思います。 (マンガで多い枠線の太さは0.8mmくらい?コマの間隔は左右 3mm、上下4mmくらいが目安かと思います)

# 枠線定規カット ツールオプション [二] 区] — 左右の間隔: 3.00 mm ▶ - 上下の間隔: 7.00 mm ▶ □ 枠線の幅: 0.80 mm ▶ □45度刻みで確定

## Column 枠線定規レイヤー

枠線定規レイヤーにはデメリットもあって、少年マンガ的なきちっとしたコマ割りには向いてるけど、少女マンガ的な特殊なコマ割りは少 し苦手です。もし、少女マンガ的なコマ割りをしたい時は、ちょっと工夫してあげるか、違う方法でやることになると思います。少女マンガっ ぽいコマ割りの仕方は、また別の機会に。

そして、枠線定規レイヤーをカットするだけで、コマが全部作れたらそれでコマの作成は完了です。……が、今回のサンプル作品のように、 タチキリなんかがあって、カットするだけだとどうしてもコマが作れない場合はカットした後に微調整が必要になってきます。

とりあえず、今回はここまで。次回はカットした枠線定規を調整する方法を紹介したいと思います。

# 4コマ割りが終わったら、レイヤーメニューの「レイヤーのラスタ ライズ」を選べばコマ枠ができる。

(元のレイヤーは残してラスタライズしておくと、もしもの時に便利です)

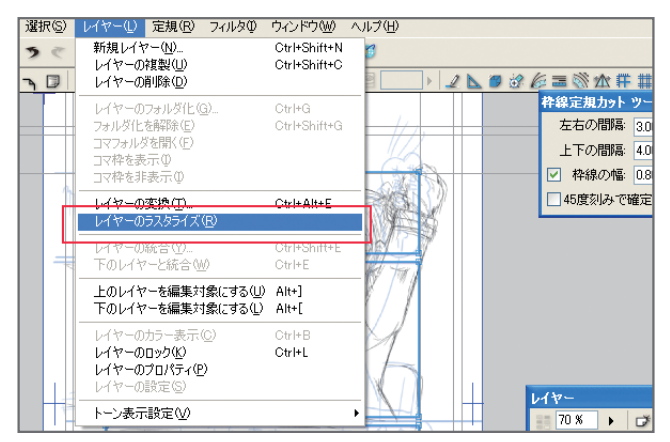